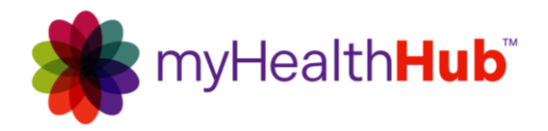

*NOTE: Accessible formats or translations for this document are available upon request.*

# Welcome to myHealthHub Usage Guide Getting Started

## Powering ON and Volume Controls

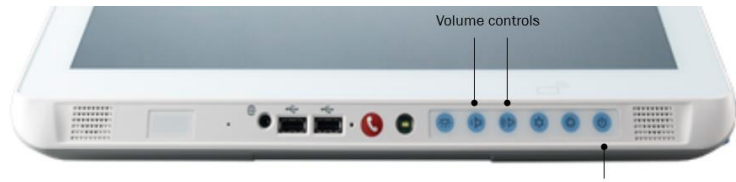

Power on/off

## How to watch TV

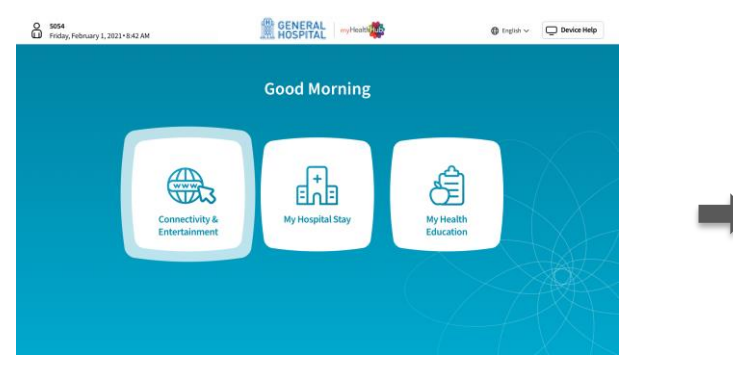

# 1 From the homescreen, tap: "Connectivity and Entertainment"

# How to change channels on the TV application

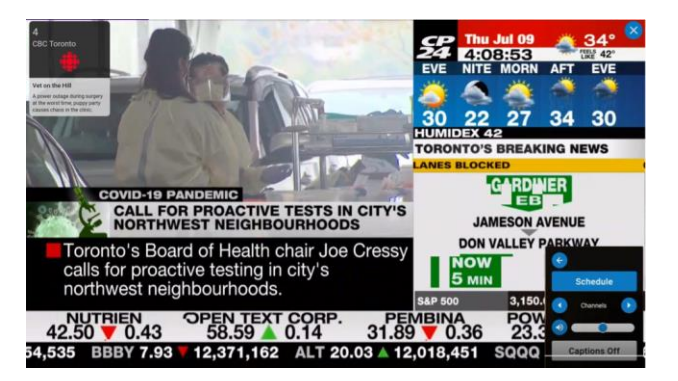

j # 1 Tap the screen to make the menu appear. Change channels by tapping the up or down arrow, or tap "Schedule." You can adjust the volume by moving the blue dot along the bar.

Tap the ON button located at the bottom right of the IBT.

Volume controls are located further to the left.

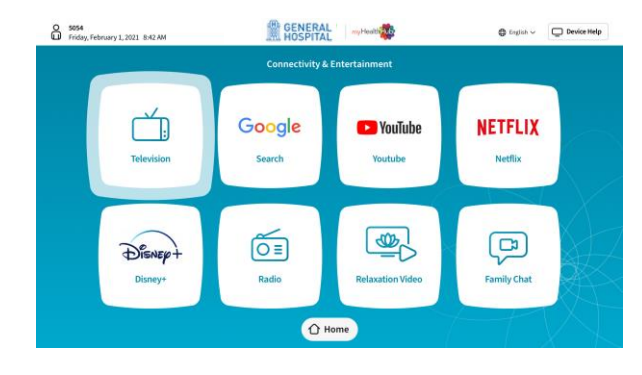

#2 From "Connectivity and Entertainment", select "Television"

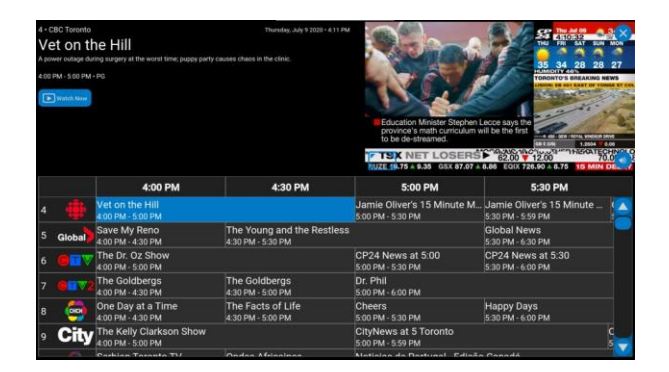

#2 Touch the menu and move your finger up or down on the screen to scroll. Select the desired channel and press "Watch Now."

# **FAOs**

## How do I rent an IBT?

- Option 1: Select the "Rent Me" button on the IBT application and follow the on-screen instructions.
- Option 2: Go to www.ConnectmyBed.ca and search for "Windsor Regional Hospital". Have your floor, room, bed, and credit card information ready to enter.
- Option 3: Call 1-866-223-3686. Have your floor, room, bed, and credit card information ready.

## How much does it cost and what types of payment are accepted?

Visit [www.ConnectMyBed.ca](http://www.connectmybed.ca/) to see pricing and packages. Visa, MasterCard, AMEX, Visa Debit, and MasterCard Debit. Unfortunately, cash payments are not accepted.

## Can I transfer services to another bed?

Transfer of your service is automatically performed when hospital registration to the new bed has been completed. Please call customer service at 1-866-223-3685 if you experience issues.

## How do I request a refund?

Please visit www.healthhubsolutions.ca/refunds/ and complete a rental refund request form.

## Will I get the same channels as I get at home?

Not necessarily. Your IBT channels may vary from location to location.

## Does the IBT come with free applications?

Yes, our free applications include:

- Family Chat, our video calling service so you can see your loved ones during your stay
- IMD health library, allowing you access to a large library of health information curated by health professionals

## What do I do if I'm having issues?

Please visit www.ConnectMyBed.ca for troubleshooting tips or call myHealthHub support at 1-866-223-3686.

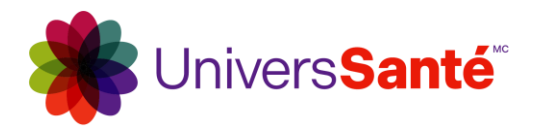

*Note : Des formats plus accessibles ou des traductions de ce document sont disponibles sur demande*

# Bienvenue au Guide d'utilisation de monUniversSanté Démarrage

## Allumer le TCI et régler le volume

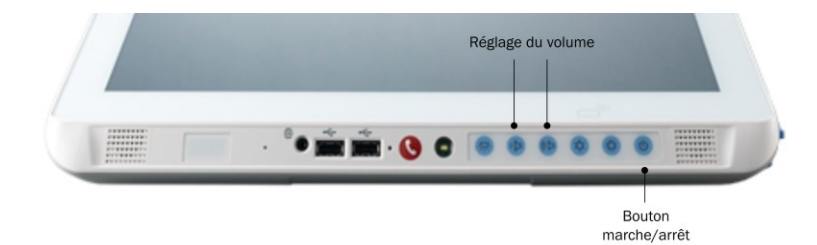

## Comment regarder la télévision

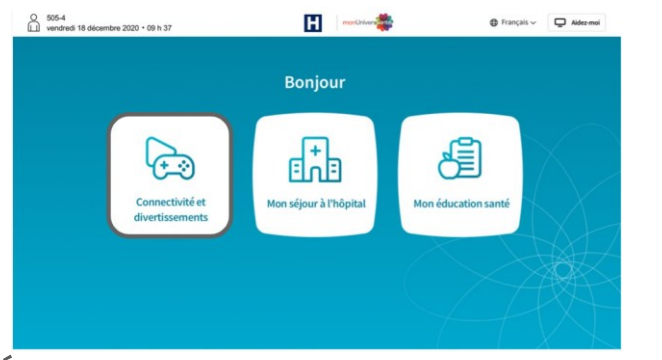

Étape Depuis l'écran d'accueil, appuyez sur : 1 « Connectivité et divertissement ».

Appuyez sur le bouton marche/arrêt situé dans le coin inférieur droit du terminal de chevet intégré (TCI).

Les boutons de réglage du volume sont situés à gauche du bouton marche/arrêt.

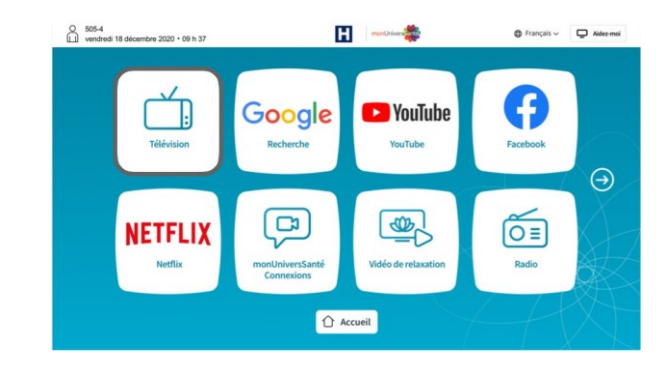

Étape À partir de l'écran « Connectivité et 2 divertissement », appuyez sur « Télévision ».

## Comment changer de chaîne sur l'application de télévision

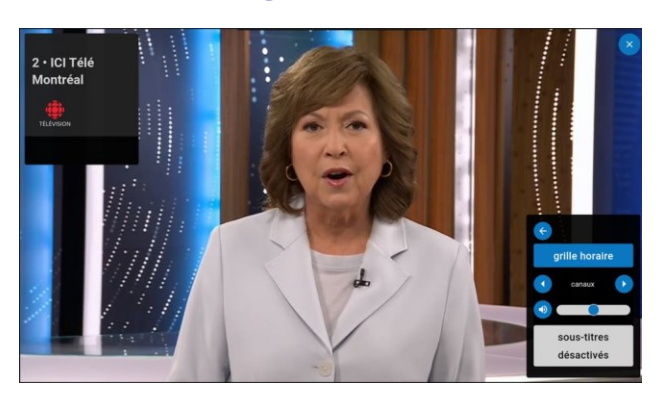

 $\overline{\phantom{a}}$ Ï **Étape** Appuyez sur l'écran pour faire apparaître 1 le menu. Changez de chaîne en appuyant sur les flèches vers le haut ou vers le bas, ou appuyez sur « Grille horaire ». Vous pouvez régler le volume en déplaçant le point bleu le long de la barre.

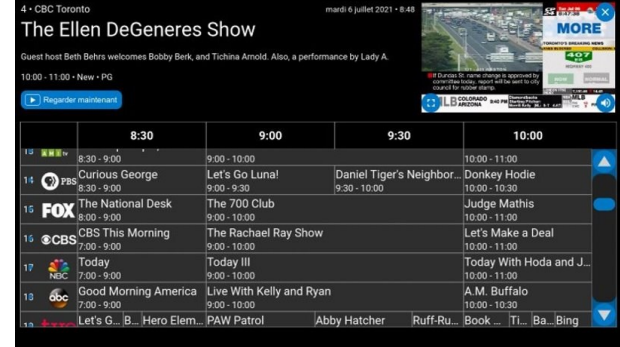

**Étape** Touchez le menu et déplacez votre 2 doigt vers le haut ou vers le bas sur l'écran pour faire défiler. Sélectionnez la chaîne de votre choix et appuyez sur « Regarder maintenant ».

# Foire aux questions

## Comment puis-je louer un TCI?

- Option 1 : Appuyez sur le bouton « Louez-moi » à partir de l'application sur le TCI et suivez les instructions à l'écran.
- Option 2 : Rendez-vous sur le site www.Connectemonlit.ca et cherchez « Hôpital régional de Windsor ». Notez à l'avance votre étage, votre chambre, votre lit et vos renseignements de carte de crédit afin de pouvoir les saisir rapidement.
- Option 3 : Appelez au 1 866 223-3686. Notez à l'avance votre étage, votre chambre, votre lit et vos renseignements de carte de crédit.

## Quels sont les prix et quelles méthodes de paiement sont acceptées?

Visitez le site **www.Connectemonlit.ca** pour connaître les prix et les forfaits. Les cartes de crédit Visa, Mastercard et AMEX ainsi que les cartes de débit Visa et Mastercard sont acceptées. Malheureusement, les paiements en argent comptant ne sont pas acceptés.

#### Puis-je transférer les services vers un autre lit?

Le transfert des services s'effectue automatiquement lorsque le transfert de lit est effectué dans le système de l'hôpital. Veuillez communiquer avec le service à la clientèle au 1 866 223-3685 si vous éprouvez des difficultés.

#### Comment puis-je demander un remboursement?

Veuillez visiter le site [www.healthhubsolutions.ca/fr/remboursement](http://www.healthhubsolutions.ca/fr/remboursement) et remplir un formulaire de demande de remboursement de location.

## Vais-je avoir les mêmes chaînes qu'à la maison?

Non, pas nécessairement. Les chaînes offertes sur le TCI peuvent varier d'un endroit à l'autre.

## Le TCI contient-il des applications gratuites?

Oui, nos applications gratuites comprennent :

- L'application Appels Vidéo, notre service d'appels vidéo vous permettant de communiquer avec vos proches pendant votre séjour.
- La bibliothèque santé iMD, qui vous donne accès à une vaste bibliothèque de documents sur la santé publiés par des professionnels de la santé.

## Que dois-je faire si j'éprouve des problèmes?

Veuillez visiter le site [www.Connectemonlit.ca](http://www.connectemonlit.ca/) pour obtenir des conseils pour le dépannage ou appeler le service de soutien technique de monUniversSanté au 1866 223-3686.